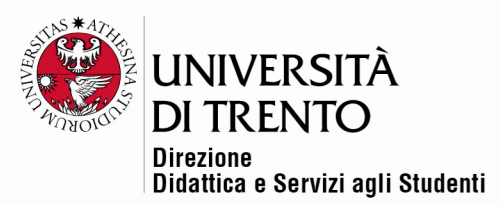

# **REPORTISTICA DI MOODLE**

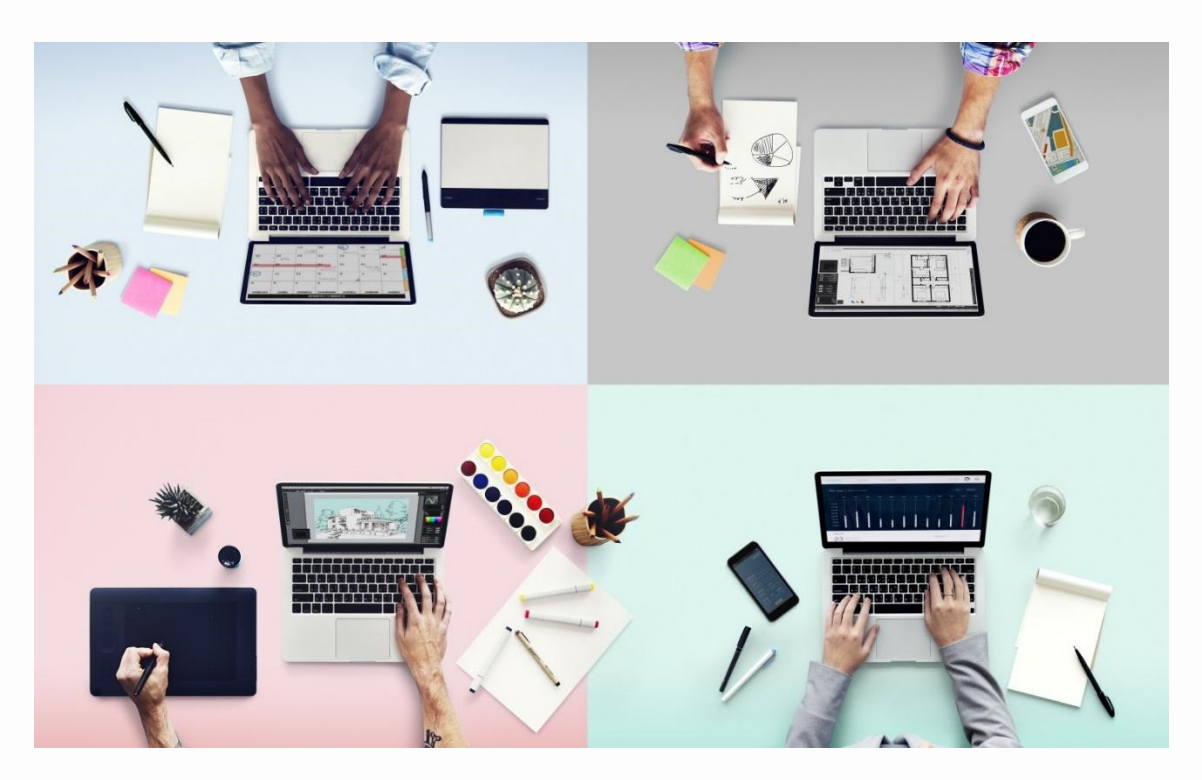

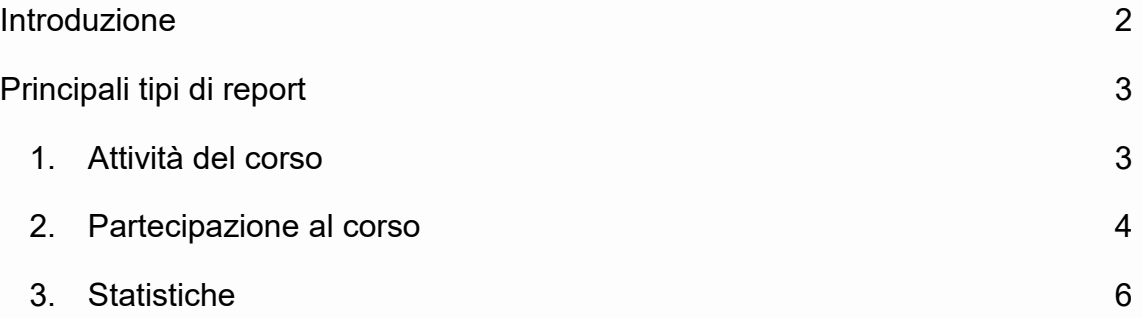

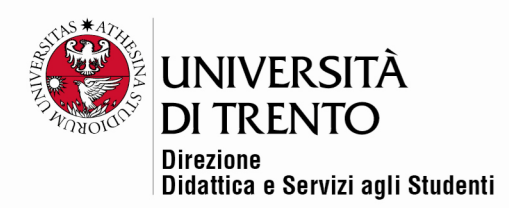

#### Introduzione

Moodle mette a disposizione del docente diversi tipi di report che gli consentono di capire che cosa stanno facendo, o meno, e quando, i partecipanti di un corso.

Ci concentreremo in particolare su alcuni report ritenuti comunemente i più utili.

Cliccando nella home page del corso troviamo in alto alcune tab: clicchiamo su Report.

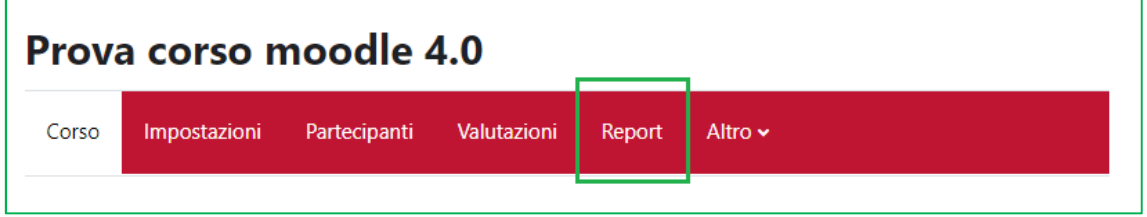

Si seleziona il tipo di report che interessa:

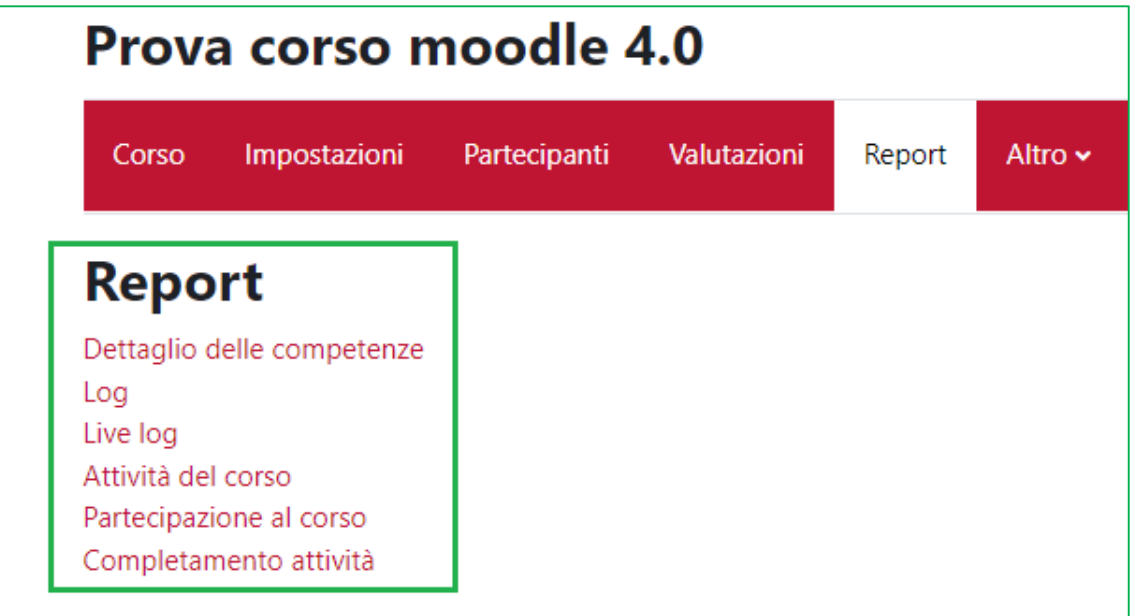

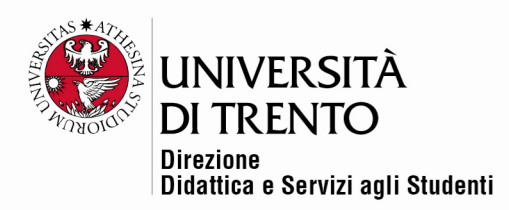

## Principali tipi di report

#### 1. Attività del corso

Cliccando sulla voce FILTRO, il docente può impostare un filtro temporale e verranno mostrate le varie attività (es. forum di discussione, risorse quali file, etc.) con:

- le relative visualizzazioni
- il numero utenti
- l'accesso più recente.

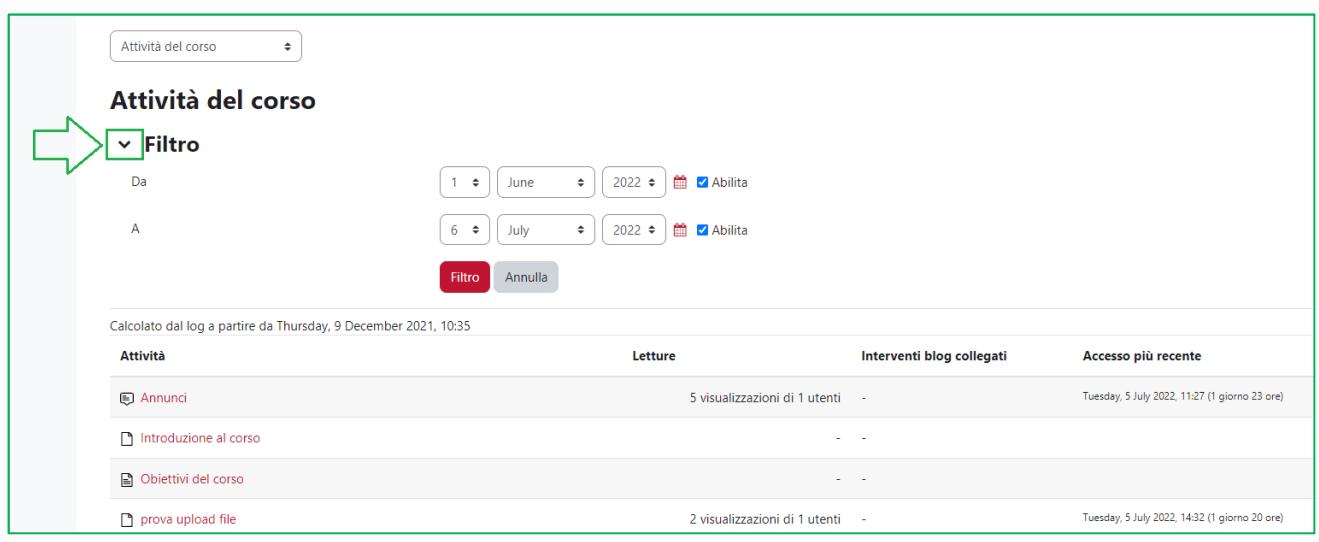

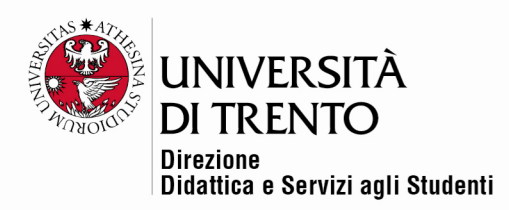

### 2. Partecipazione al corso

Particolarmente utile per capire chi ha preso parte o meno a specifiche attività

del corso.

Si possono selezionare ad esempio:

- la risorsa che si intende monitorare (un file, un video, una consegna, ecc)
- uno specifico arco temporale
- l'utente studente
- l'azione Visualizza o Scrittura.

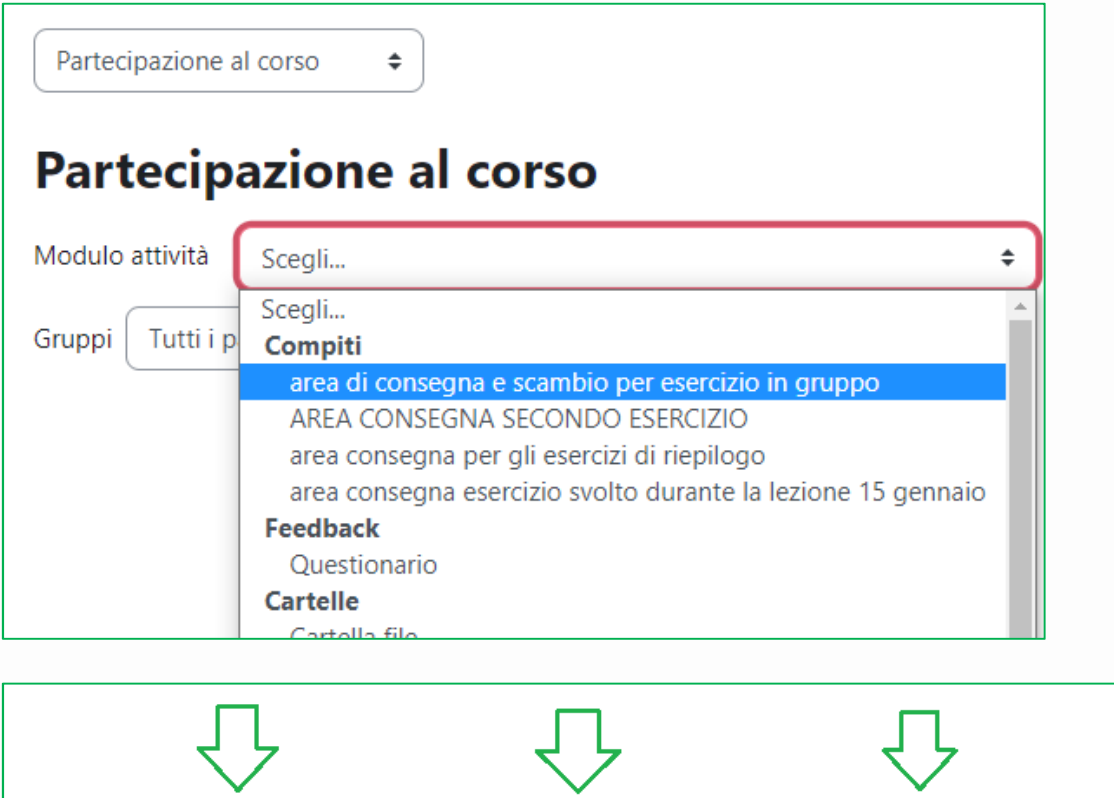

Guarda dietro Visualizza solo Visualizza azioni 2 settimane  $\div$ Studente ≑ Scrittura  $\div$ Vai

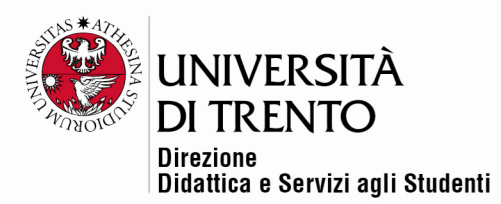

Si clicca quindi su Vai e si ottiene la lista di tutti gli studenti del corso e i dati relativi alla visualizzazione o alla 'scrittura' della risorsa selezionata:

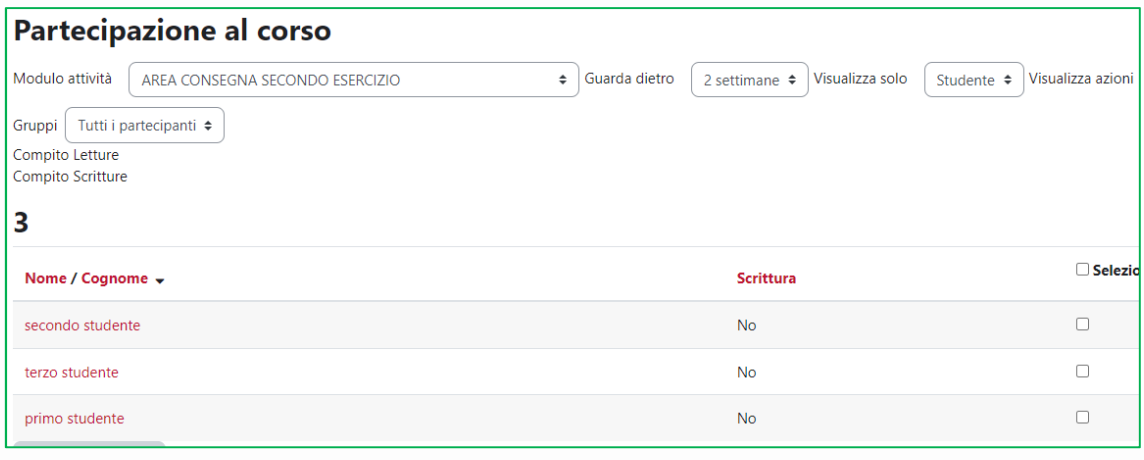

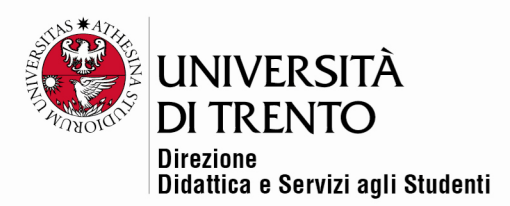

#### 3. Statistiche

Consentono di avere uno sguardo complessivo, anche dal punto di vista grafico, sulle attività (in particolare Letture e/o Interventi) da parte delle diverse tipologie di utenti del corso in un determinato intervallo temporale:

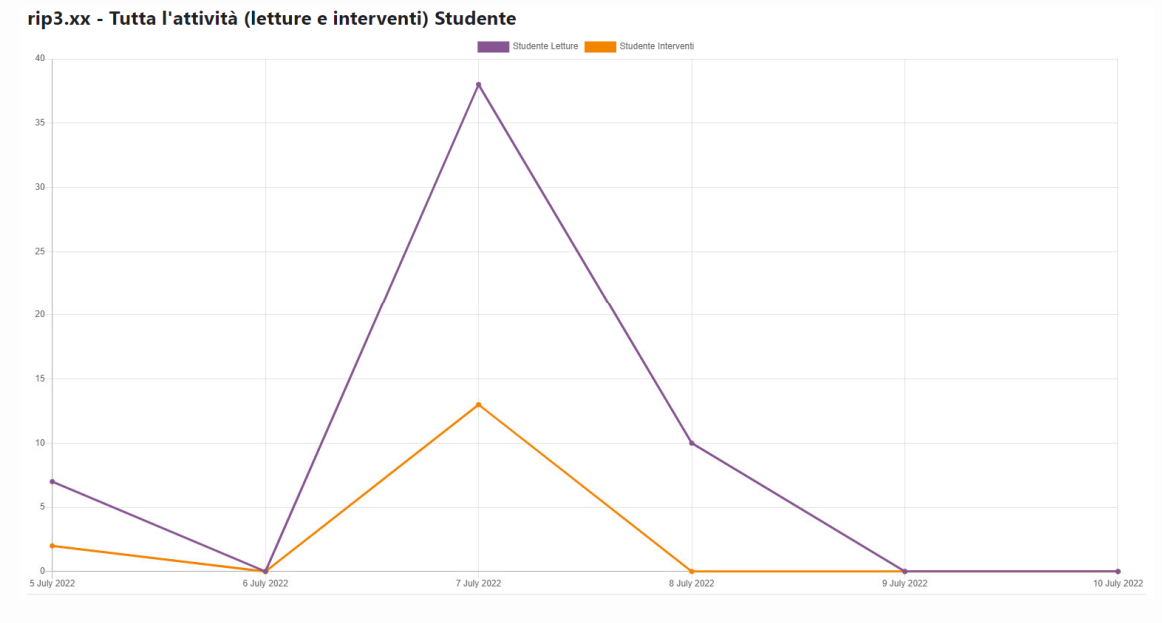

Termine periodo (giorno) **Studente Lettur Studente Interv** Log 10 July 2022  $\overline{0}$  $\mathbf{0}$ Corso Log 9 July 2022  $\mathbf{0}$  $\overline{0}$ Corso Log 8 July 2022  $10$  $\overline{0}$ Corso Log 7 July 2022 38  $13$ Corso Log 6 July 2022  $\overline{0}$  $\overline{0}$ Corso Log 5 July 2022  $\overline{2}$ Corso Log

Cliccando sulla voce Log in corrispondenza di un giorno specifico si ottengono ulteriori dati di dettaglio.

Per maggiori informazioni:

#### **Didattica OnLine**

Divisione Centro Linguistico Test Center e Didattica Online Direzione Didattica e Servizi agli Studenti Università degli Studi di Trento tel. +39 0461 283316 uff.didatticaonline@unitn.it

Università degli Studi di Trento Molino Vittoria via Giuseppe Verdi, 6 - 38122 Trento (Italy) P.IVA - C.F. 00340520220 www.unitn.it